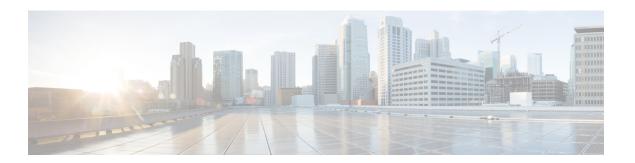

# **Troubleshooting**

This chapter contains the following sections:

- Debugging VIX Commands, page 1
- Escaping Spaces in a Windows Command, page 2

## **Debugging VIX Commands**

#### **Problem**

Unable to execute VIX commands on a guest VM.

#### **Solution**

When you are unable to run a VIX command on a guest VM, you can run "cuicGuestCommand" at the UCS Director root shell. This command identifies whether the problem is because of lack of connectivity, an authentication error, or an incorrect command syntax.

#### **Example**

In the following example, we run the "cuicGuestCommand" at the UCSD root shell and identify that the problem is due to a file being not found.

[root@localhost vmsetup]# /opt/infra/inframgr/vmsetup/cuicGuestCommand http://192.0.2.1/sdk user903 pass103 "[TME\_Demo\_Prod\_DS01] Dev\_VM\_SR344/Dev\_VM\_SR344.vmx" administrator pass1234 C:\Windows\System32\cscript.exe

```
DEBUG: Success jobHandle 34603071
DEBUG: Success hostHandle 34603070
DEBUG: Before Opening VM
DEBUG: Opening VM...
DEBUG: Opened the VM
DEBUG: waiting for tools
DEBUG: tools up
DEBUG: logged in to guest
DEBUG: about to execute remote command
DEBUG: about to execute remote command C:WindowsSystem32cscript.exe
DEBUG: with args
failed to run program in virtual machine 4 ((null))
VMWARE VIX ERROR CODE=4
VMWARE VIX ERROR DESC=A file was not found
```

### **Escaping Spaces in a Windows Command**

#### **Problem**

Unable to run a Windows command that contains spaces, when using the Execute VIX Script task.

#### Solution

To escape spaces in a command running on a Windows Guest VM, use the double quotes.

#### Example

Suppose that you want to add a domain group called "Sales Group" to a local administrators group in a Windows guest VM.

As the domain group contains a space (between Sales and Group), use double quotes. The syntaxes to run the command are as follows.

### To run the command directly on the Windows Guest VM:

#### To run the command through the Execute VIX Script Task (without \${Variable}):

C:\\Windows\\System32\\net.exe localgroup Administrators \""Sales Group@domain.com\"" /ADD

#### To run the command through the Execute VIX Script Task (with \${Variable}):